## **Importante**

Lea detenidamente el apartado PRECAUCIONES; el Manual de instalación y el Manual del usuario que encontrará en el CD-ROM para familiarizarse con las normas de seguridad y los procedimientos de uso. Conserve este manual para consultas posteriores.

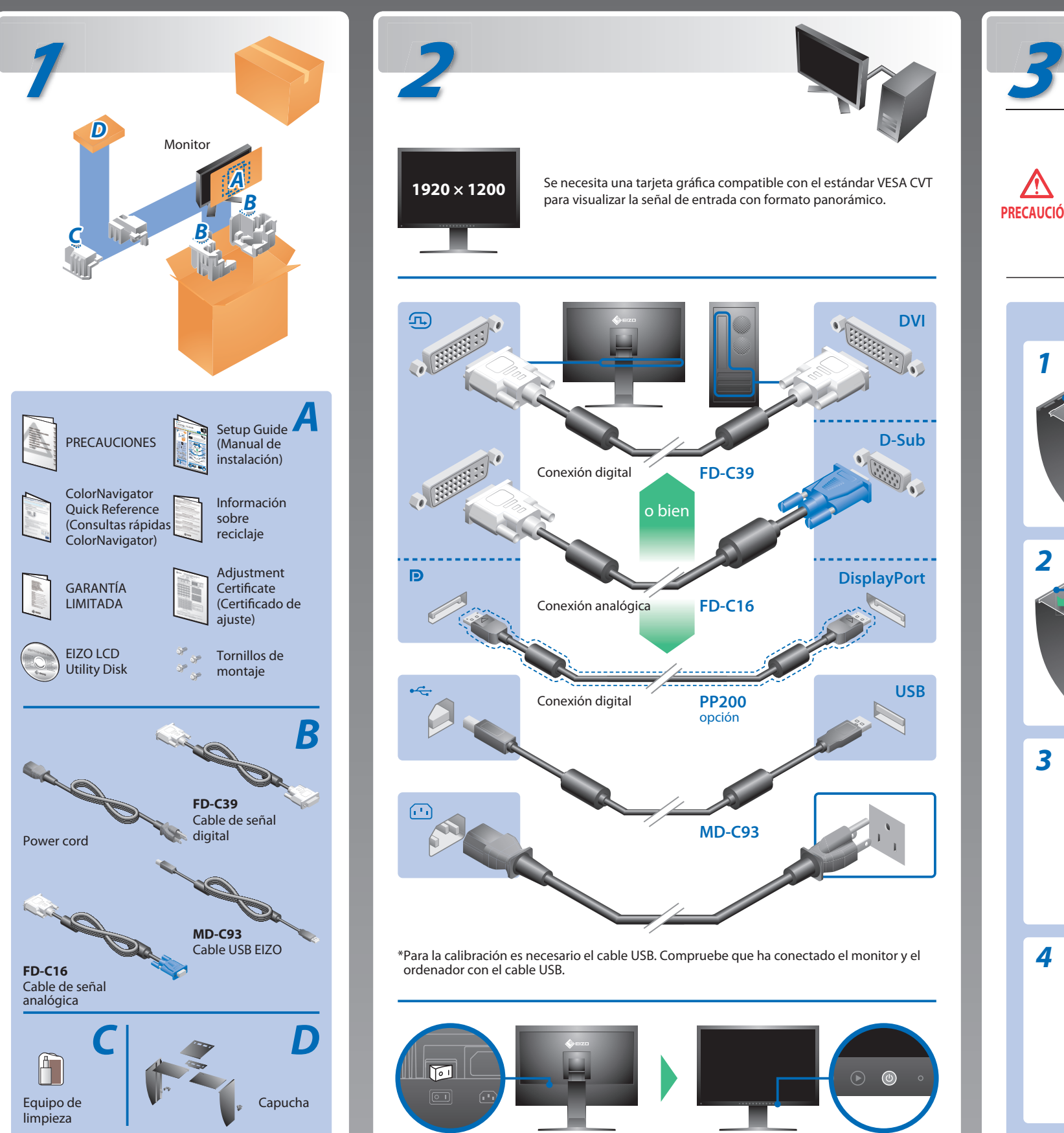

## **Manual de instalación**

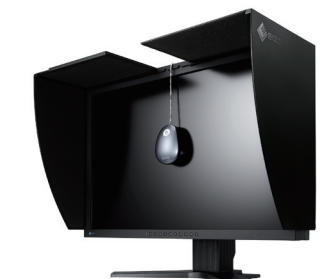

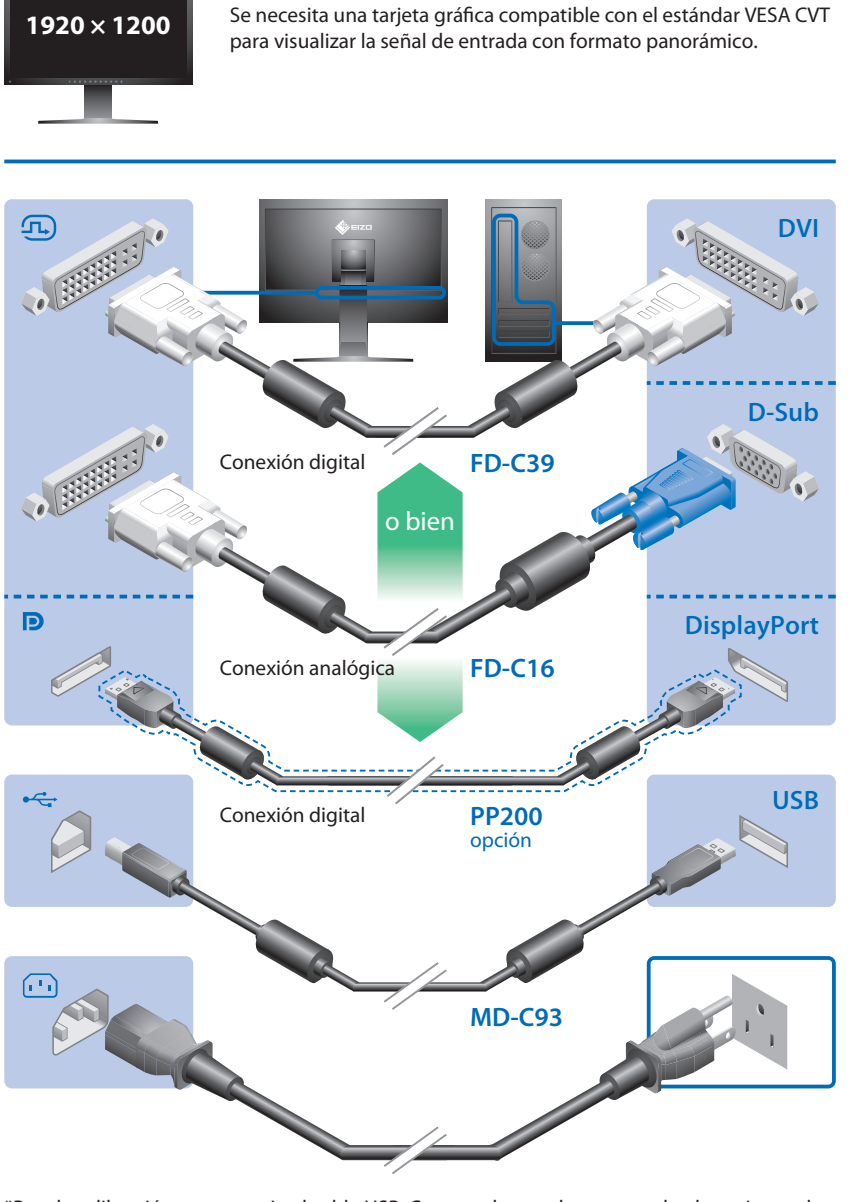

\*Para la calibración es necesario el cable USB. Compruebe que ha conectado el monitor y el ordenador con el cable USB.

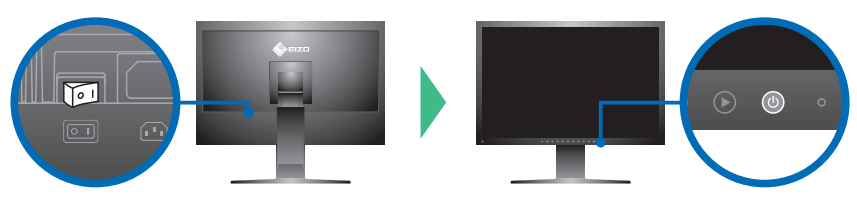

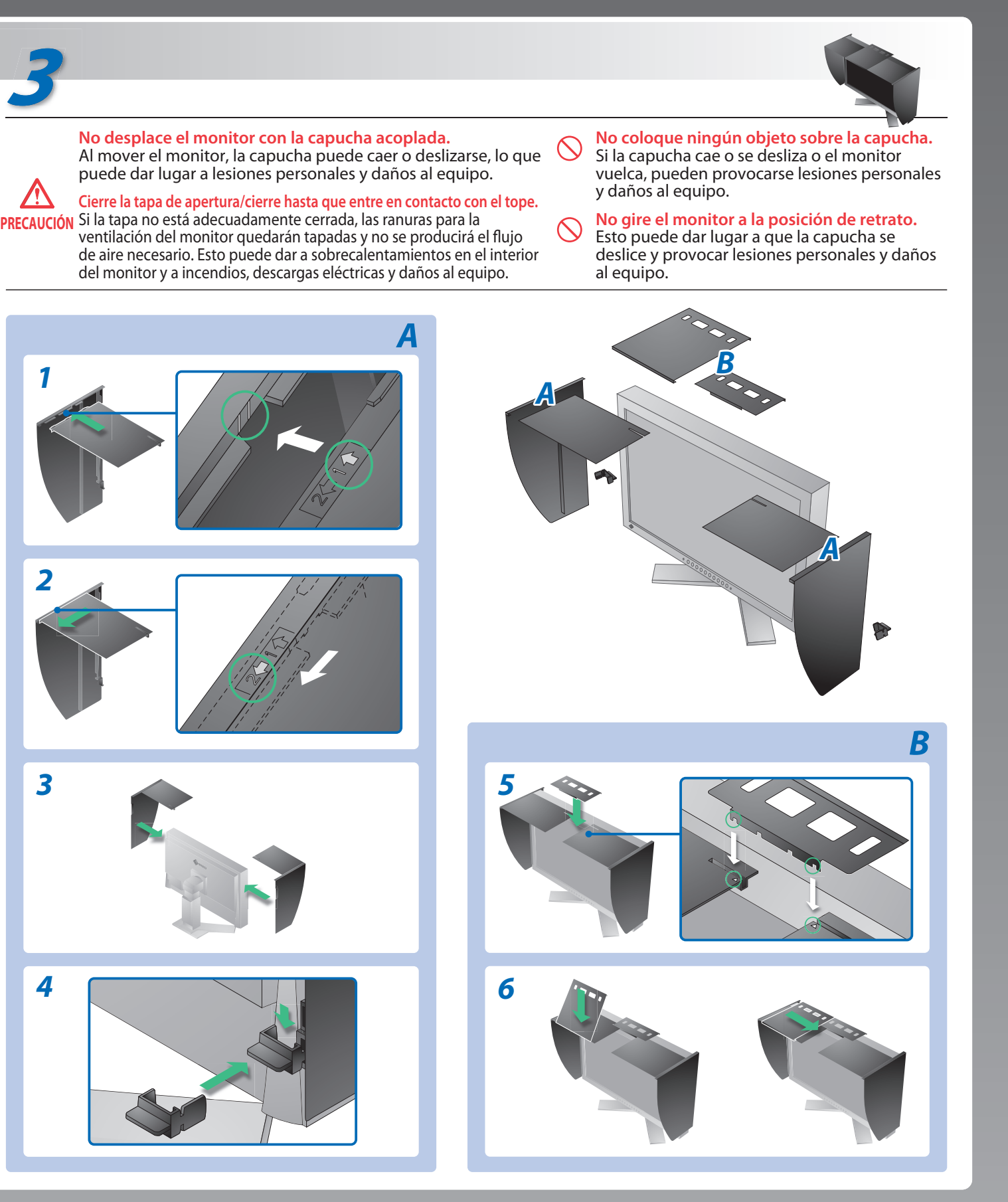

Copyright© 2008 EIZO NANAO CORPORATION All rights reserved.

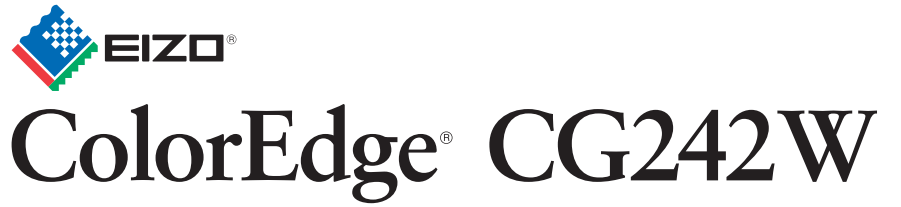

**Calibración del monitor en color de pantalla de cristal líquido** 

# **Problemas con la visualización de imágenes**

### **Posible causa y solución**

Si tras seguir las soluciones propuestas no se muestra ninguna imagen en el monitor, póngase en contacto con su distribuidor local.

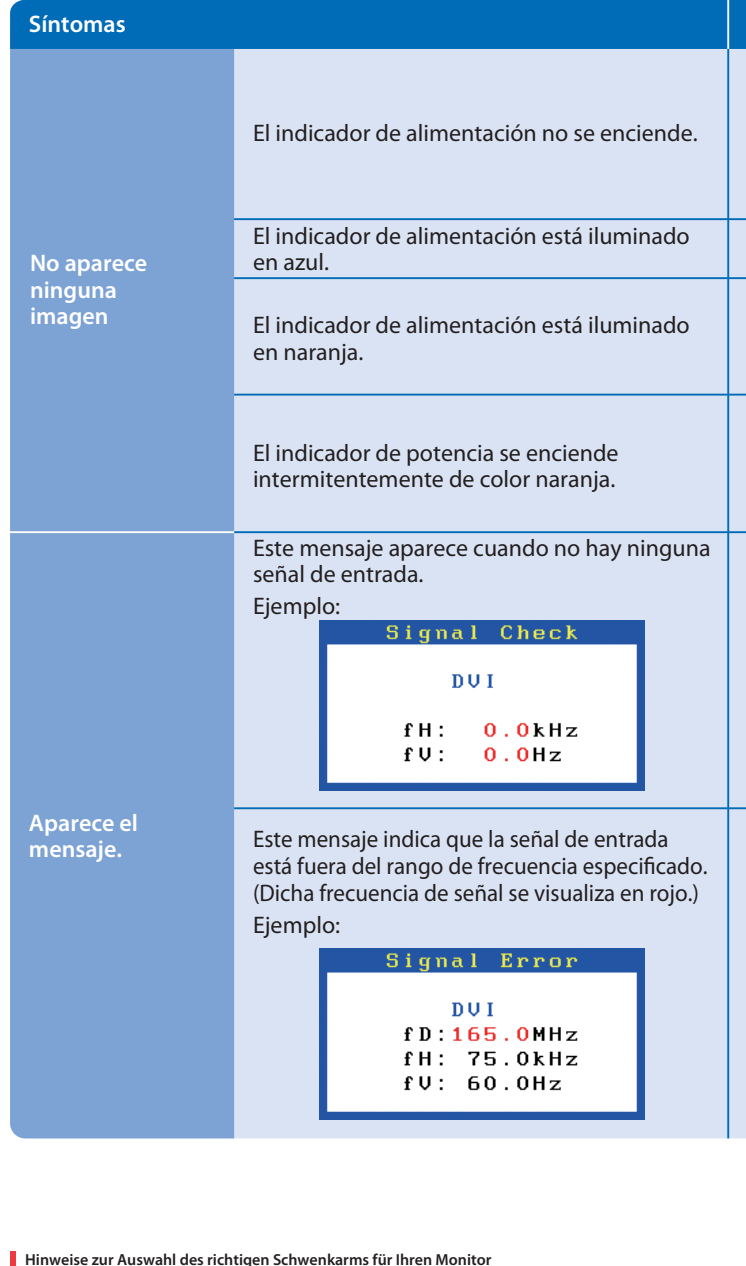

Hinweise zur Auswahl des richtigen Schwenkarms für Ihren Monitor<br>Dieser Monitor ist für Bildschirmarbeitsplätze vorgesehen. Wenn nicht der zum Standardzubehör<br>gehörigeSchwenkarm verwendet wird, muss statt dessen ein geeign

- Der Standfuß muß den nachfolgenden Anforderungen entsprechen:<br>
a) Der Standfuß muß eine ausreichende mechanische Stabilität zur Aufnahme des Gewichtes vom<br>
Bildschirmgerät und des spezifizierten Zubehörs besitzen. Das Gewi
- 
- 
- 
- min. nach hinten ≥ 5°).
- e) Der Standfuß muß die Möglichkeit zur Drehung des Bildschirmgerätes besitzen (max. ±180°). Der
- 
- maximale Kraftaufwand dafür muß weniger als 100 N betragen.<br>f) Der Standfuß muß in der Stellung verharen, in die er manuell bewegt wurde.<br>g) Der Standfuß muß in standfusses muß weniger als 20 Glanzeinheiten betragen (seide

**EIZO NANAO CORPORATION** 153 Shimokashiwano, Hakusan, Ishikawa 924-8566 Japan<br>Phone: +81 76 277 6792 Fax:+81 76 277 6793

**EIZO EUROPE AB** Lovangsvagen 14 194 61, Upplands Väsby, Sweden Phone: +46 8 594 105 00 Fax: +46 8 590 91 575

- Compruebe que el cable de alimentación esté conectado correctamente. Si el problema persiste, apague el monitor y, a continuación, vuelva a encenderlo pasados algunos minutos.
- Encienda el interruptor de alimentación principal.
- $\cdot$  Pulse $\circledcirc$ .
- Configure cada valor de ajuste de [Brillo] y [Ganancia] a un nivel superior.
- $\cdot$  Cambie la señal de entrada con s.
- Utilice el ratón o el teclado.
- Compruebe que el ordenador esté encendido.
- Existe un problema en el dispositivo que utiliza la conexión DisplayPort. Solucione el problema, desenchufe el monitor y vuelva a conectarlo. Consulte más detalles en el manual del dispositivo conectado al DisplayPort.
- Es posible que aparezca el mensaje que se muestra en la parte de la izquierda, ya que algunos ordenadores no emiten esta señal al encenderse.
- Compruebe que el ordenador esté encendido.
- Compruebe que el cable de señal esté bien conectado.
- $\cdot$  Cambie la señal de entrada mediante el botón  $\circledS$ .
- Compruebe que el ajuste de la señal del PC coincida con el ajuste de resolución y de frecuencia vertical del monitor.
- Reinicie el ordenador.
- Utilice el software de la tarjeta gráfica para seleccionar el modo de visualización adecuado. Consulte el manual de la tarjeta gráfica para obtener más información.
- fD : Frecuencia de puntos (Se muestra únicamente con las entradas de señal digital)
- fH : Frecuencia horizontal
- fV : Frecuencia vertical

Hinweis zur Ergonomie :<br>Dieser Monitor erfüllt die Anforderungen an die Ergonomie nach EK1-ITB2000 mit dem Videosignal,<br>1920 × 1200 Digital Eingang und mindestens 60,0 Hz Bildwiederholfrequenz, non interlaced.<br>Weiterhin wi Zeichenkontrast.)

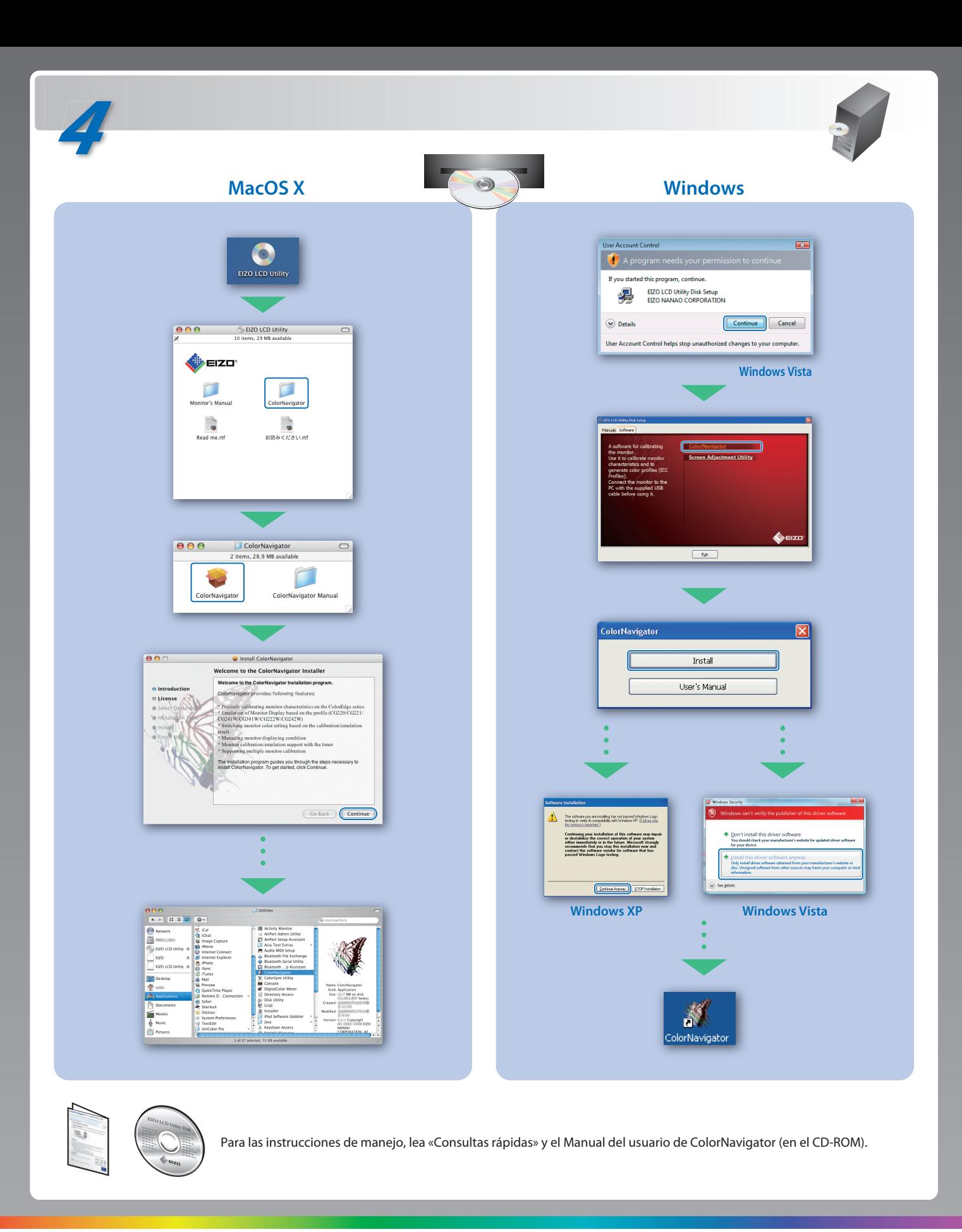

- 
- "Maschinenlärminformations-Verordnung 3. GPSGV:<br>Der höchste Schalldruckpegel beträgt 70 dB(A) oder weniger gemäss EN ISO 7779"
- [Begrenzung des maximalen Schalldruckpegels am Ohr] Bildschirmgeräte: Größte Ausgangsspannung 150 mV

Übermäßiger Schalldruck von Ohrhörern bzw. Kopfhörern kann einen Hörverlust bewirken. Eine Einstellung des Equalizers auf Maximalwerte erhöht die Ausgangsspannung am Ohrhörerbzw. Kopfhörerausgang und damit auch den Schalldruckpegel.